## **New DAMIS Login Requirements**

- Must use Login.gov to sign in to DAMIS (Drug and Alcohol MIS)
- DOT Requirement affecting all DOT covered employers
  - FAA, FMCSA, FRA, FTA, PHMSA, USCG
- Effective January 1, 2024

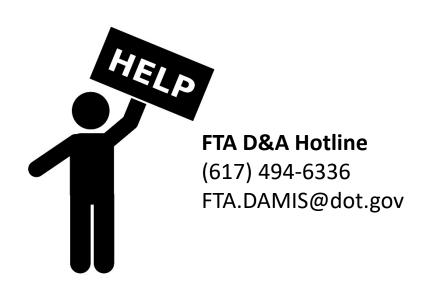

Help Vectors by Vecteezy

## **New Login Process in 2024**

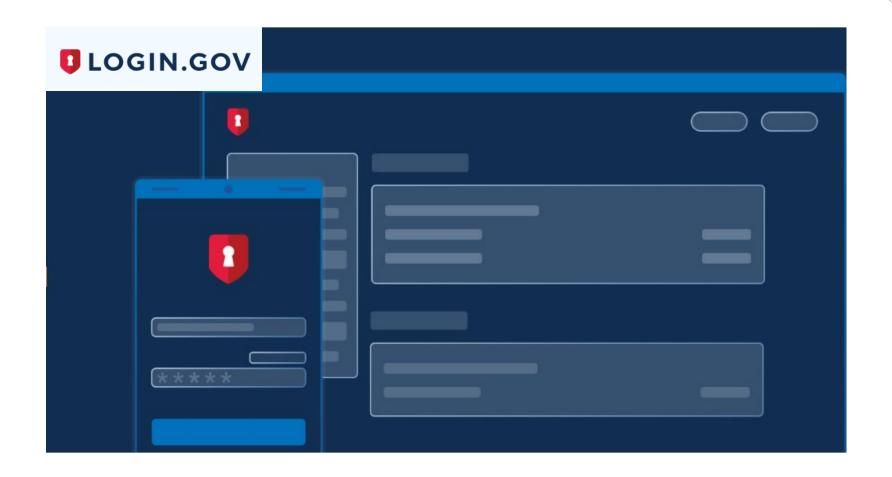

## Register for an account

- Go to
  DAMIS.DOT.GOV
- First time users click 'Register'.
- **Everyone** will need to 'Register' this year.
- Once registered you can Login.

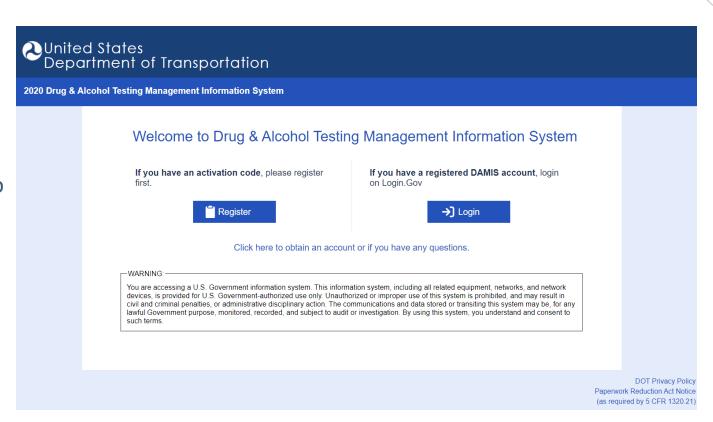

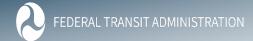

#### **Enter 'Activation Code' from Notification Letter**

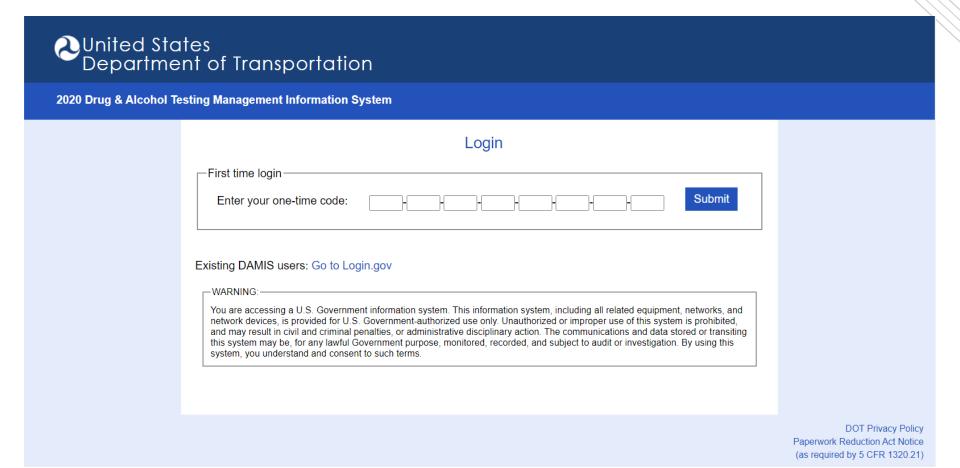

### **First Time Users**

- Click "Create an Account"
- Enter your E-mail
- \* E-mail may only be associated with one Employer

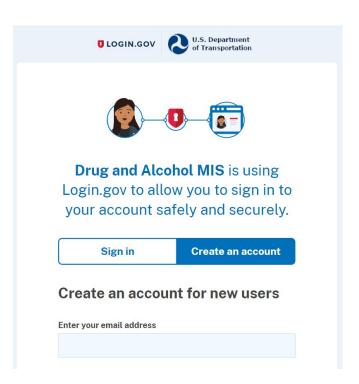

# Confirm your e-mail address

- Login.gov will send a confirmation to the entered address
- Confirm within 24 hours

**U**LOGIN.GOV

#### Confirm your email

Thanks for submitting your email address. Please click the link below or copy and paste the entire link into your browser. This link will expire in 24 hours.

#### Confirm email address

https://secure.login.gov/sign\_up/email/confirm?confirmation\_token=HmEmaDtuqSAKLqGS7tfL

Please do not reply to this message. If you need help, visit login.gov/help/

## **Create a Password**

- 12 characters or more
- Site will indicate strength

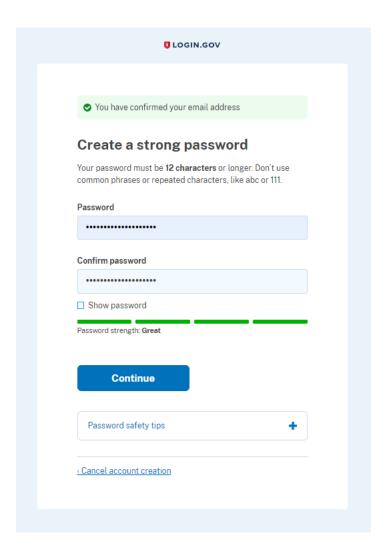

## **Multi-Factor Authentication**

- Select one or more authentication method(s)
- You will need to do this each time you login
- Depending on your choice, there will be additional steps
  - Download, name, and register app
  - Enter and confirm phone number
  - Generate and save backup codes (least preferred)
  - Enter and name security key
  - Name PIV card and enter PIN
- You can add additional methods later

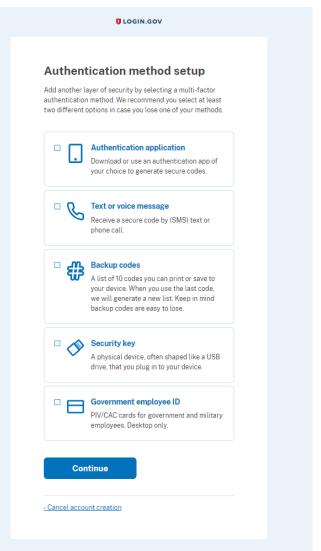

# **Agree and Continue**

- Login.gov account created
- Brought back to your company's page reporting in DAMIS
- Enter data as usual
- 'Invite' FTA-covered Subrecipients & Contractors

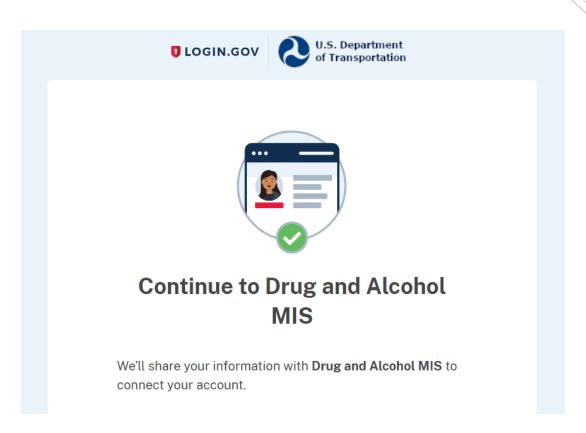

# **Inviting Subrecipients and Contractors**

- Once registered, grantees 'invite' FTAcovered Subrecipients & Contractors
- Grantees Confirm current list of subrecipients and contractors
  - Grantee will enter E-mail address for each subrecipient and contractor
- DAMIS auto generate invitation e-mail to that subrecipient / contractor
  - E-mail will contain 32-digit 'Activation Code'
  - Type in 'Activation Code' to register Hit Submit

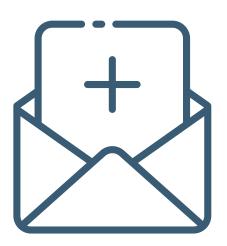

# One E-mail – One Employer

- An e-mail address can only be associated with One Employer
- May **not** use an e-mail address more than once for registration
- Each FTA-Covered Employer (Grantee, Subrecipient, Contractor)
  - Must have specific and individual E-mail associated with their account

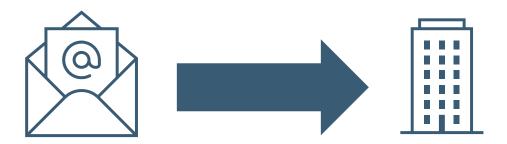